# Justin's MATH246 Guide and Project 1.

Due by Monday 22 July 2019

#### Contents

- What to Submit
- The dsolve Command
- Implicit Solutions
- Graphs of Explicit Solutions
- Graphs of Implicit Solutions
- Direction Fields
- Euler's Method and Others

#### What to Submit

For this project you will need to create a script m-file which does all the tasks listed in this project in order and does nothing else. You should then publish the m-file and print and submit the result.

### The dsolve Command

One of the most basic Matlab commands is dsolve, which symbolically solves ordinary differential equations and sytems of differential equations. First we declare a symbolic function like  $y(t)$ :

syms y(t)

From here, the first derivative is  $diff(y,1)$  or just  $diff(y)$ , the second as  $diff(y,2)$  and so on and so we can apply dsolve to solve the differential equation  $y' = y+t$  as follows. Note the use of double equals  $==$  in very computerscience fashion:

```
dsolve(diff(y,1) == y+t)
```
ans =  $C1*exp(t) - t - 1$ 

If you run this your C might have a different number. This is just a constant which Matlab changes with each calculation.

**Task 1:** Define the symbolic function  $y(t)$ .

**Task 2:** Solve the explicit differential equation  $\frac{dy}{dt} = t^2 + \sin(t)$ .

An initial condition may be put in simply as a second condition, for example:

dsolve $(diff(y,1) == y+t, y(1) == 2)$ 

 $ans =$  $4*exp(-1)*exp(t) - t - 1$ 

**Task 3:** Solve the initial value problem (a first-order linear DE)  $y' - 2ty = t$ with  $y(-1) = 2$ .

### Implicit Solutions

We know that that many fairly simple differential equations have no explicit solutions. We might be interested in what Matlab will do in these circumstances. For example consider  $(y^5 + 1) \frac{dy}{dt} = \frac{1}{t} + t$  which we recognize as separable. Throwing this into dsolve yields:

#### dsolve( $(y^5+1)*diff(y,1) == 1/t+t$ )

```
ans =
root(z^6 + 6*z - 6*C4 - 6*log(t) - 3*t^2, z, 1)root(z^6 + 6*z - 6*C4 - 6*log(t) - 3*t^2, z, 4)root(z^6 + 6*z - 6*C4 - 6*log(t) - 3*t^2, z, 5)root(z^6 + 6*z - 6*C4 - 6*log(t) - 3*t^2, z, 3)root(z^6 + 6*z - 6*C4 - 6*log(t) - 3*t^2, z, 2)root(z^6 + 6*z - 6*C4 - 6*log(t) - 3*t^2, z, 6)
```
Take a few moments to really make sense of this answer, Matlab is trying to give us the six possible sixth roots of a degree-six equation. Compare to what happens if do this by hand:

$$
\begin{array}{rcl}\n\left(y^5 + 1\right) \frac{dy}{dt} & = \frac{1}{t} + t \\
\int y^5 + 1 \, dy & = \int \frac{1}{t} + t \, dt \\
\frac{1}{6}y^6 + y & = \ln|t| + \frac{1}{2}t^2 + C\n\end{array}
$$

It can take us a second or two to notice that these two solutions are the same.

It's worth noting that sometimes Matlab will solve the result explicitly and sometimes it won't. For example the differential equation  $(y^2 + 1) \frac{dy}{dt} = t$  results in a cubic on the left, as Matlab finds:

 $dsolve(((y^2+1)*diff(y,1)=t)$ 

```
ans =
root(z^3 + 3*z - 3*C7 - (3*t^2)/2, z, 1)
root(z^3 + 3*z - 3*C7 - (3*t^2)/2, z, 2)root(z^3 + 3*z - 3*C7 - (3*t^2)/2, z, 3)
```
However if we turn this into an initial value question by adding  $y(0) = 0$  then there is only one (not very pretty) solution, as Matlab finds:

```
dsolve((y^2+1)*diff(y,1) == t, y(0) == 0)
```

```
ans =
((3*t^2)/4 + ((9*t^2)/16 + 1)^((1/2))^2(1/3) - 1/((3*t^2)/4 + ((9*t^2)/16 + 1)^2(1/2))^2(1/3))
```
Now then, if we think for a minute we might realize that cubic equations do have solutions, possibly complex, so can we force Matlab to solve the cubic result of the non-initial-value question? The answer is yes. Basically Matlab solves degree 2 polynomials but no higher unless we tell it to, and then it does. The problem above can be solved explicitly by:

```
dsolve((y^2+1)*diff(y,1)==t,'MaxDegree',3)
```
ans  $=$ 

```
1/(2*((3*C13)/2 + ((9*(t^2/2 + C13)^2)/4 + 1)^2(1/2) + (3*t^2)/4)^2(1/3)) - ((3*C13)/2 + ((9*C13)/4)^2)1/(2*((3*C13)/2 + ((9*(t^2/2 + C13)^2)/4 + 1)^2(1/2) + (3*t^2)/4)^2(1/3)) - ((3*C13)/2 + ((9*C13)/4)^2)
```
That's quite a lovely result. Okay - the publishing cut it off. But you get the idea.

Also, observe that Matlab may give a result using built-in methods other than RootOf. For example:

```
dsolve((y+cos(y))*diff(y,1)=2-t)
```

```
Warning: Unable to find explicit solution. Returning implicit solution instead.
ans =
solve(2*sin(y) + y^2 == 2*C16 - t*(t - 4), y)
```
Here Matlab returns the solution phrased with its own solve command. Basically it's saying "The solution to the differential equation is the solution to this equation here, which I can't do."

Lastly observe that if no solution exists then Matlab will say so. In this case since the exponential function is never zero, no solution could possibly be found.

#### dsolve(exp(diff(y,1))==0)

Warning: Unable to find explicit solution. ans = [ empty sym ]

**Task 4:** Apply dsolve to the differential equation  $(y + \exp(y))\frac{dy}{dt} = 1/t$ .

**Task 5:** Apply dsolve to the differential equation  $\left(1+\frac{1}{y^2}\right)\frac{dy}{dt}=t$ .

**Task 6:** Apply dsolve to the differential equation  $\left(\frac{dy}{dt}\right)^2 + 1 = 0$ .

Task 7: Apply dsolve to the intial value problem  $y' + 2ty = t$  with  $y(2) = -3$ .

# Graphs of Explicit Solutions

One of the beautiful things we can do is draw solutions very easily, or even families of solutions. For a single solution to an initial value problem with just one solution we can use the fplot command:

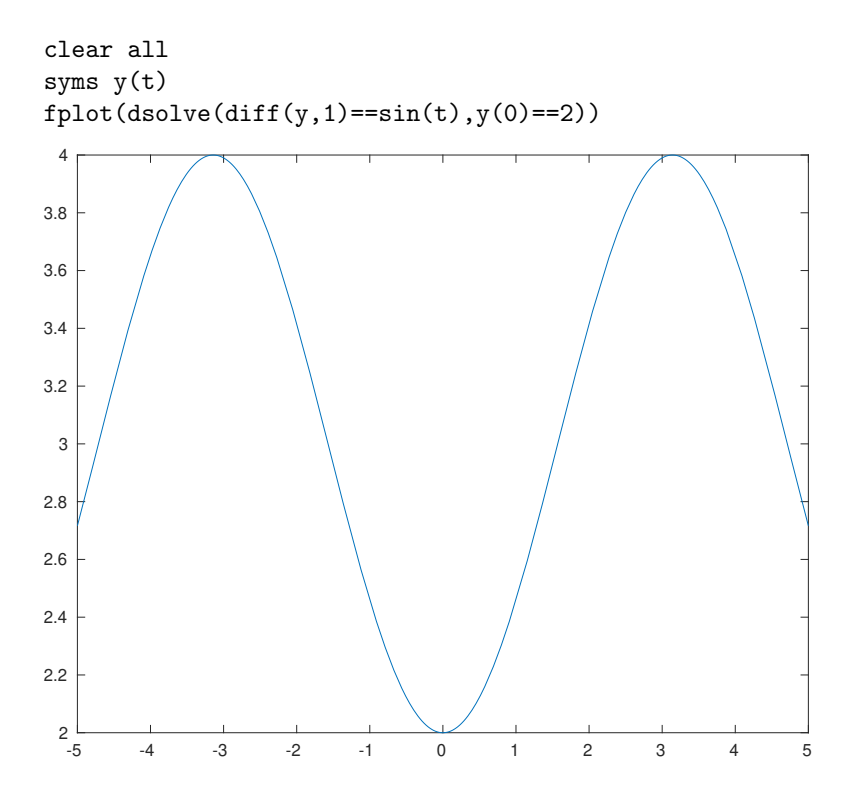

**Task 8:** Plot the solution to the initial value problem  $\frac{dy}{dt} = y(y - 6)$  with  $y(0) = 1.$ 

If we wish to plot families of solutions we need to do a few things. First observe that each new figure replaces the previous one and we want to do them all together. Second since each initial value gives a solution we need to tell it to solve with different initial values. This is how we do it. Enter the following sequence:

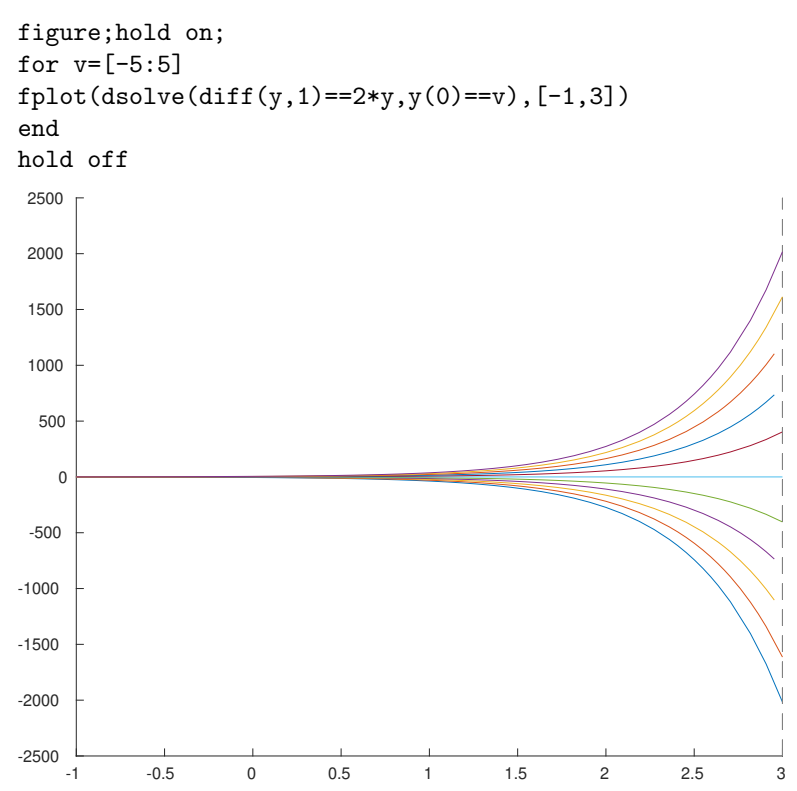

A few comments here. The line figure;hold on; creates a new figure and holds on to it so it's used for all future graphs. The for  $v=[-5;5]$  does the next line once for each of  $v=-5,-4,-3,-2,-1,0,1,2,3,4,5$ . The line containing the fplot does a plot for each of the initial values  $y(0) = v$  for  $v = -5, ..., 5$  so we get a whole family. The end ends the for loop and the hold off; releases the hold on the figure. The only other change is the  $[-1,3]$  which chooses a domain of t-values to plot. Unless specified Matlab makes its own choice and I wanted a specific domain here.

**Task 9:** Plot the family of solutions to  $\frac{dy}{dt} = 0.1y(4 - y)$  with  $y(0) = y_I$  for  $y_I = -3, -2, ..., 7.$ 

### Graphs of Implicit Solutions

The very nature of the way that Matlab returns implicit solutions, wrapping them in things like solve or RootOf means we can't then wrap that in fplot. In general we have solve the equation ourselves and then put the solution into fimplicit, which plots implicit functions. For example if we solve the initial value problem  $(y^2 - y) \frac{dy}{dt} = t$  with  $y(2) = 1$  (it's separable) we get  $2y^3 - 3y^2 =$  $3t^2 - 13$ . We can plot this with:

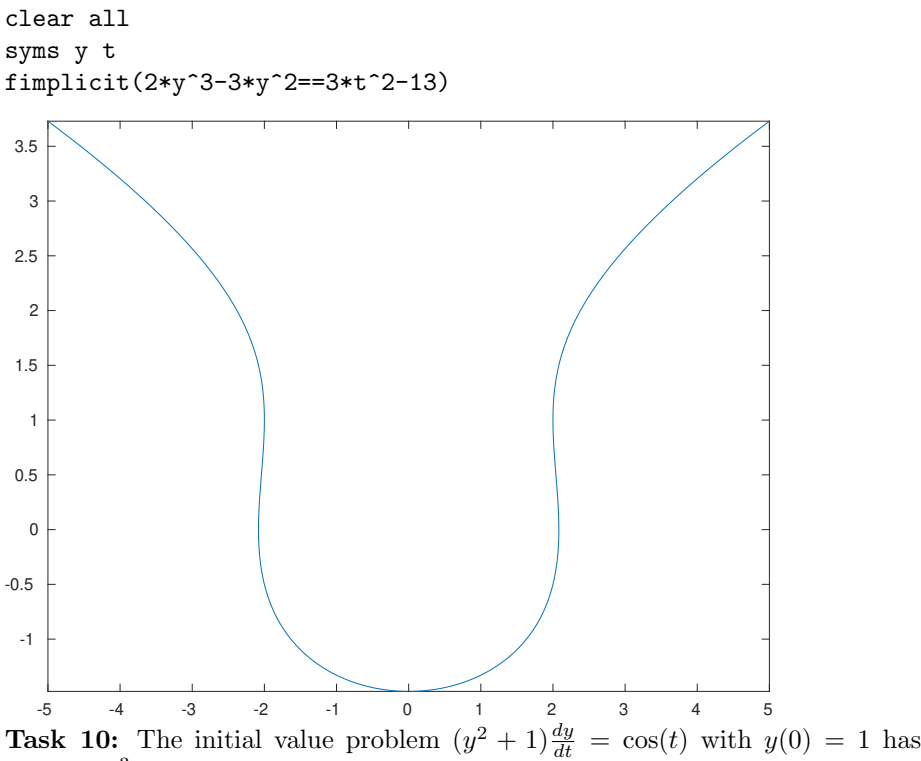

solution  $y^3 + 3y = 3\sin t + 4$ . Plot this solution.

If we want a family of solutions we'll need to solve it without the initial value and then use different constants. The above differential equation  $(y^2 - y) \frac{dy}{dt} = t$  has solution  $2y^3 - 3y^2 = 3t^2 + 6C$  so here's what we can do for  $C = -3, -2, -1, 0, 1, 2, 3:$ 

```
clear all;
syms y t;
figure;hold on;
for C=[-3:3]fimplicit(2*y^3-3*y^2==3*t^22+6*C)
end
```
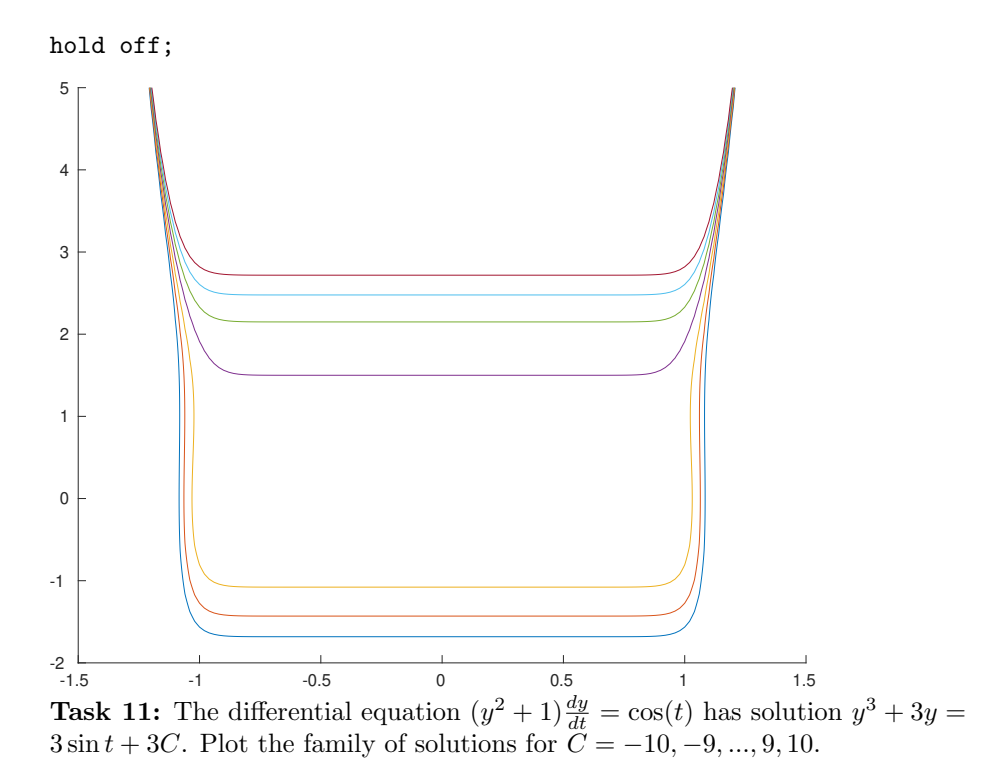

# Direction Fields

Direction fields are pain to sketch since Matlab has no default code for it. Here's the code to do it for the differential equation  $\frac{dy}{dt} = y - t^2$ 

```
clear all
syms f(t,y)
f(t,y) = y-t^2;[T, Y] = meshgrid(-5:0.5:5, -5:0.5:5);S = f(T, Y);L = sqrt(1+S.^2);quiver(T,Y,1./L,S./L,0.35)
```
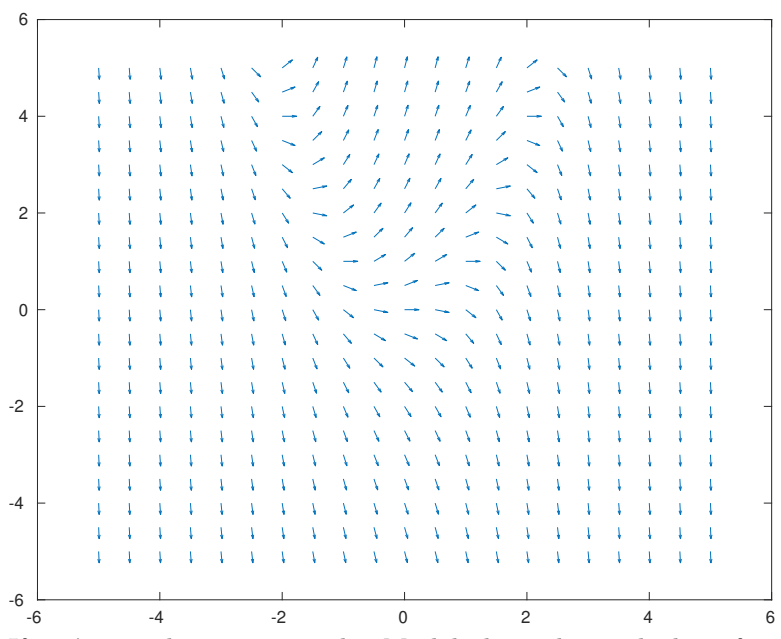

If you're not that experienced in Matlab this code may look confusing. Basically the  $[T, Y] = \ldots$  line is telling us which grid points to put arrows at, in this case t and y both go from  $-5$  to 5 in steps of 0.5. The S=... and L=... commands, along with the 1./L, S./L, and 0.35 parts of the quiver command, basically generalize the following mathematical argument: If a slope segment had slope S then it would go 1 unit horizontally and S units vertically. The length of such a segment is  $L = \sqrt{1 + S^2}$  so to scale the slope segment to have length 1 it would go  $1/L$  units horizontally and  $S/L$  units vertically. The 0.35 is an additional scaling factor that scales it from length 1 down to length 0.35.

The use of  $\cdot$  and  $\cdot$  is due to Matlab doing operations on matrices in the background and for which I won't say anything additional at present. Ask if interested!

The only code you'd need to change is the function definition line and perhaps the meshgrid line.

**Task 12:** Sketch the direction field for  $\frac{dy}{dt} = (1 - y)\sin t$  for integer t and y values between  $-10$  and 10 and with segments of length 0.5.

Task 13: On this picture sketch a reasonable family of solutions. Note that the DE is never undefined which might alleviate your concerns about the possibility of vertical asymptotes.

# Euler's Method and Others

In order to apply the Euler Method to a differential equation of the form  $\frac{dy}{dt} =$  $f(t, y)$  (which also may be written  $y'(t) = f(t, y)$ ) we need to know how to put f into Matlab. We do this as follows for the differential equation  $\frac{dy}{dt} = t^2 y$ .

syms  $f(t,y)$  $f(t,y) = t^2+y$  $f(t, y) =$ t^2\*y

So now if we know some initial value, say  $y(1) = 2$ , and we wish to make a single step of Euler's Method to approximate  $y(1.1)$ , we do this by noting that  $y(1.1) \approx y(1) + 0.1 * y'(1) = 2 + 0.1 * f(1, 2)$  and so then:

```
2+0.1*f(1,2)
```
ans = 11/5

At this juncture we know that  $y(1.1) \approx 11/5$  and we can use that to go an additional step because  $y(1.2) \approx y(1.1) + 0.1 * y'(1.1) \approx 11/5 + 0.1 * f(1.1, 11/5)$ and so then:

```
11/5+0.1*f(1.1,11/5)
```
ans  $=$ 12331/5000

Naturally we'd like to automate this somehow and we can do this using a for loop which does the procedure however many times we wish. We start by entering the starting  $t_0$  and  $y_0$ , step size h and number of iterations n. For example with our differential equation  $\frac{dy}{dt} = t^2y$  if we know  $y(1) = 2$  and want to perform  $n = 10$  steps of size  $h = 0.\overline{1}$  to get an approximate value for  $y(2)$ then we can do:

```
syms f(t,y)f(t,y) = t^2+yt=1;y=2;h=0.1;n=10;
for s=1:n
y=vpa(y+h*f(t,y));t=t+h;end
y
```
 $f(t, y) =$ t^2\*y  $V =$ 14.09693718144628016073605632

It's worth noting that we're not really assigning any new  $t_1, \ldots$  or  $y_1, \ldots$  variables here, we're just changing  $t$  and  $y$  at each step. If we needed to keep all the intermediate values for some reason then this code would be different.

The vpa (stands for variable precision arithmetic) command makes sure that y is returned to us as a decimal. Sometimes Matlab ends up with really ugly fractions at the end of its calculations so this guarantees a comprehensible result. You may get more or fewer digits than this shows.

Typing this directly into Matlab is a pain and it's easy to make errors. Typing these lines into an m-file is not so bad. Ideally this code would be typed into a function m-file which could then be used over and over.

Task 14: Type the series of Matlab lines which would use Euler's Methods to approximate  $y(5)$  using 20 steps of size 0.1 from the initial value problem  $\frac{dy}{dt} = \frac{t^2 + y}{y}$  with  $y(3) = -1$ .

Task 15: Type the series of Matlab lines which would do the same but with the Runge-Midpoint Method. Observe that you'll need to change the single line y=y+... to use the correct formula.